## How to Add product:

1. Click "Manage Products" to add the Product.

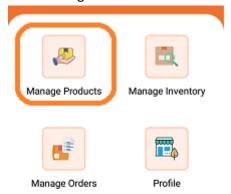

2. Click "Select Category"

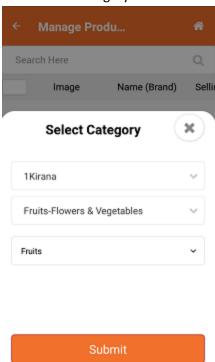

Click "Submit"

3. ADD Fruit in VLE Stock.

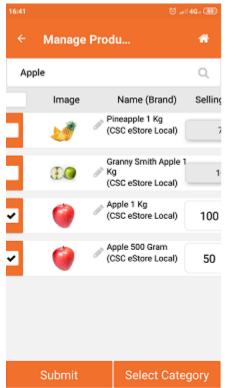

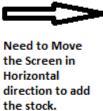

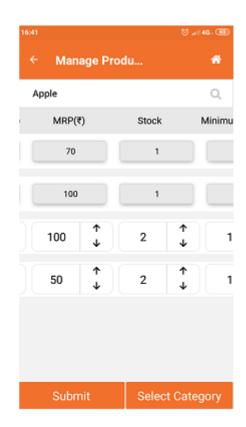

4. Product Added Successfully Screen will appear.

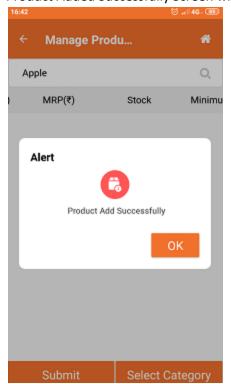

5. VLE can view the product in Manage Inventory.

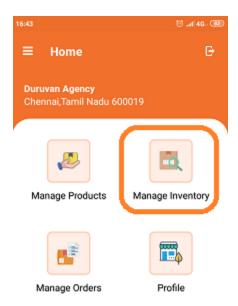

## .6. Products in Inventory.

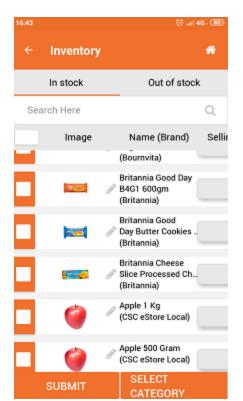